# APLICACIÓN DE LOS SIG PARA IDENTIFICACIÓN Y MODELACIÓN DE ÁREAS DE APTITUD AGRÍCOLA DEL LOTE EL UVO, UBICADO EN EL MUNICIPIO DE POPAYÁN, CAUCA.

Autores: González Forero María Fernanda - [mfgonzalezf@unadvirtual.edu.co](mailto:mfgonzalezf@unadvirtual.edu.co), Insuasty Daira Yolima [dyinsuastye@unadvirtual.edu.co](mailto:dyinsuastye@unadvirtual.edu.co), Truque Torres Rosemberg - [rtruquet@unadvirtual.edu.co](mailto:rtruquet@unadvirtual.edu.co) - UNAD Docente/Director: Ruiz Caicedo John Carlos - [john.ruiz@unad.edu.co](mailto:john.ruiz@unad.edu.co)

**[TRUQUE19](https://padlet.com/truque19)** 17 DE MAYO DE 2023 14:09 UTC

# Resumen

El lote de terreno denominado El UVO, ubicado en la Vereda Figueroa del municipio de Popayán (Departamento del Cauca, Colombia), presenta un desafío para la compañía Canatural SAS en términos de producción agrícola debido a la falta de información detallada sobre la aptitud del suelo. Para solucionar este problema, se propone la implementación de un modelo SIG que permita obtener un resultado de aptitud de suelo para la agricultura. Los Sistemas de Información Geográfica (SIG) son herramientas valiosas para el ordenamiento agroambiental del territorio, ya que permiten la integración y análisis de datos georreferenciados. Con un SIG, es posible identificar fuentes hidrográficas, terrenos en alto riesgo o reservas naturales, evaluar la aptitud del terreno para la producción agrícola, identificar restricciones varias que pueden afectar al terreno de estudio y realizar una caracterización detallada de los suelos para determinar su idoneidad para diferentes cultivos. La aplicación de un SIG en este contexto permitirá a la compañía Canatural SAS tomar decisiones informadas y estratégicas basadas en datos espaciales y científicos, maximizando así sus posibilidades de éxito en la producción agrícola. El proceso de modelado se expresa con diferentes aspectos: analógico, espacio/temporal, cuantitativo y cartográfico, apoyando el diseño a través de los SIG como herramienta central, lo cual permitirá obtener parámetros detallados del suelo para determinar su idoneidad para la actividad agrícola, ampliando con ello la comprensión de las características del terreno".

*Palabras Clave:* Datos, gestión, georreferenciación, ordenamiento, SIG.

#### **Introducción**

Los Sistemas de Información Geográfica (SIG) son herramientas valiosas que permiten la integración y análisis de datos georreferenciados, lo que los convierte en una herramienta

fundamental para el ordenamiento agroambiental del territorio. Mediante los SIG, es posible identificar y analizar los diversos componentes del territorio, como la topografía, la geología, la hidrología y la cobertura vegetal, (Olaya, 2020), lo que proporciona una comprensión más profunda de los procesos ambientales y respalda la toma de decisiones informadas.

Según lo confirmado por Posada (2017), los problemas territoriales suelen ser numerosos y variados, lo que hace que las herramientas tradicionales sean insuficientes para abordarlos y manejarlos. Sin embargo, en la evolución de las técnicas de diseño territorial, los SIG desempeñan un papel crucial, ya que permiten crear modelos que abordan la complejidad multiespacial, multitemporal y multiobjetivo.

Este informe técnico se centra en abordar los aspectos mencionados con el objetivo de proporcionar una base sólida para el ordenamiento agroambiental del territorio. El ordenamiento agroambiental se considera un proceso de apropiación comunitaria del territorio, que busca definir escenarios colectivos deseados a futuro y priorizar asuntos en aras del bien común. Además, se busca establecer vínculos entre las dinámicas locales, regionales y nacionales, considerando aspectos ambientales, sociales, económicos, políticos y culturales para garantizar una gestión integral del territorio. Es fundamental destacar el papel dinamizador que desempeñan los SIG en la actividad agrícola, la cual es un potencial económico en muchos países en vías de desarrollo (FAO, 2009).

En este informe, se presenta un caso particular en la Vereda Figueroa, municipio de Popayán, donde se encuentra un lote ubicado en las coordenadas (2°27'38.9"N; 76°41'16.1"W). A través del análisis, modelación y aplicación de los SIG, se busca garantizar el uso sostenible del suelo y los recursos naturales, así como la preservación del equilibrio ecológico en la zona de estudio. A continuación, se detalla el diseño del modelo lógico, de entidadrelación y los diversos geoprocesos realizados en el SIG como base para la identificación de áreas de aptitud agrícola, los cuales pueden extenderse a labores de ordenamiento agroambiental en el

#### **Objetivo General:**

Identificar las áreas de aptitud agrícola en el lote el UVO de la Vereda Figueroa, municipio de Popayán, mediante un modelado con Sistemas de Información Geogràfico.

#### **Objetivos Específicos :**

- Diseñar una propuesta de modelación basada en SIG, Mediante el uso de sus principales herramientas de geoprocesos para identificación de áreas sensibles o protegidas, logrando la organización agraria y su aplicación a la planificación territorial sostenible.
- Identificar las restricciones y limitaciones del terreno que puedan afectar la producción agrícola en el lote El UVO de la Vereda Figueroa, municipio de Popayán, mediante el análisis de datos georreferenciados.
- Identificar las características físicas y químicas del suelo en el lote El UVO de la Vereda Figueroa, municipio de Popayán, mediante la recopilación y análisis de datos georreferenciados.

# Identificación del Problema.

La falta de información sobre la aptitud de suelos en Colombia y el uso ineficiente del suelo en actividades agropecuarias. se convierten en causas de la baja productividad de los cultivos en sectores rurales del país (MADR, 2019), lo cual incentiva el uso excesivo de agroquímicos para tratar de alcanzar mejores beneficios. Desafortunadamente, el nivel de productividad agrícola en Colombia en su gran mayoría, se encuentra significativamente por debajo de la media que mantienen los países desarrollados, debido a factores como la falta de tecnología adecuada, la escasez de crédito e incentivos en el campo y la falta de oportunidades de mercado (Barrera M, 2019).

En este contexto, el uso de herramientas SIG se plantea como una alternativa para generar información sobre la aptitud de los suelos y seleccionar los cultivos más adecuados para cada zona (Rodríguez, 2020).

Por lo tanto, se propone el desarrollo de un modelo basado en SIG para ayudar a la empresa Canatural SAS en su objetivo de realizar una producción agrícola en el lote de terreno denominado El UVO, ubicado en la vereda Figueroa, municipio de Popayán, Cauca (ver Imagen 1). Para lograr este objetivo, se plantea la utilización de la modelación espacial basada en SIG como una herramienta fundamental para la integración y análisis de datos geoespaciales provenientes de diversas fuentes, como mapas, imágenes satelitales, datos climáticos y datos del suelo.

Dentro de los requisitos y exigencias del proyecto, se incluye la delimitación del espacio, la identificación de fuentes hidrográficas y áreas de alto riesgo, la evaluación de la aptitud del terreno para

la producción agrícola, la identificación de restricciones agrícolas que afectan al lote y la Caracterización de los parámetros del suelo para los cultivos. Según (Fao, 2009) "el suelo es la capa superficial de la corteza terrestre, que incluye aire, agua, microorganismos, materia orgánica y minerales", Y es precisamente este conjunto el que se debe analizar ya que es donde se desarrollan las raíces de toda vegetación.

Para lograr un cultivo adecuado, es necesario considerar factores como el pH del suelo, el contenido y disponibilidad de nutrientes, la temperatura, la carga de material orgánico, la conductividad eléctrica, la capacidad de intercambio catiónico, la textura y la capacidad de retención de la humedad, y cómo estos factores afectan el desarrollo de los cultivos en el suelo seleccionado.

Este estudio se lleva a cabo con el objetivo de utilizar herramientas SIG, modelado y análisis de bases de datos multisectoriales con el fin de promover las buenas prácticas agrícolas, establecer planes de contingencia, conservación del agua y protección ambiental. Además, busca obtener una visión integral y general del territorio, teniendo la identificación de posibles escenarios y facilitando la toma de decisiones informadas. **Formulación del Problema.**

La determinación de la aptitud del suelo para el uso agrícola en el lote El UVO, ubicado en la vereda Figueroa, municipio de Popayán, Cauca, permitirá optimizar los procesos de cultivo y el uso eficiente del suelo con este propósito.

#### **Justificación de la investigación.**

La falta de conocimiento sobre la aptitud del suelo conduce a un uso inadecuado de las tierras para actividades agrícolas, lo que impide aprovechar su máximo potencial. El uso de software SIG será una herramienta para la elaboración de criterios más amplios al seleccionar los cultivos adecuados y lograr un mejor aprovechamiento del terreno.

Esta investigación propone el desarrollo de un modelo de análisis espacial para determinar la aptitud de los suelos mediante el uso del software SIG, con el objetivo de brindar a la empresa Canatural SAS decisiones más acertadas y recomendaciones precisas en la zona de estudio.

**Imagen 1** Área de Estudio

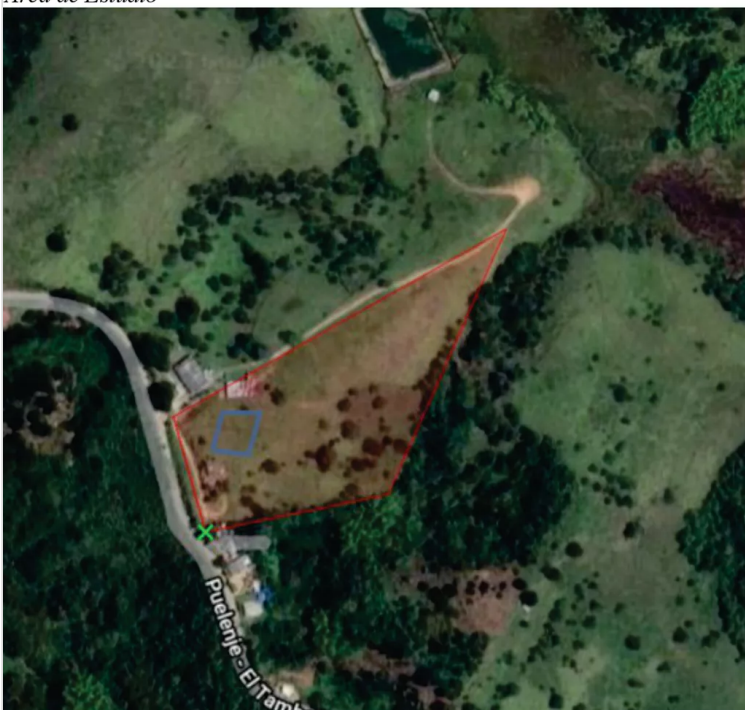

Elaboración propia a partir de https://www.google.com/maps/@2.4411562,76.6497105,1579m/data=!3m1!1e3?hl=es

# Metodología

Obtener un buen diseño de sistemas agroforestales depende de que la unión de conjuntos informáticos diversos y extensos, con factores biofísicos, económicos, sociales y políticos se realice de manera adecuada y se sintetice la información a través de escalas espaciales desde el terreno hacia el paisaje. El agro, por naturaleza propia, crea sistemas complejos, con impactos que llegan a niveles que afectan el paisaje y zonas mayores (Ellis et al, 2004). Las herramientas de apoyo a la toma de decisiones ayudan a sintetizar la amplia gama de información ofreciendo un enfoque integral para la evaluación de sistemas y problemas de gestión de recursos, para facilitar el proceso de toma de decisiones, en cuanto a los aspectos de gestión agroforestal (Schmoldt y Rauscher 1996).

A continuación, mostramos gráficamente el desarrollo del informe técnico el cual se divide en tres fases. Primero, se debe describe el diseño experimental utilizado, incluyendo los materiales y métodos utilizados para llevar a cabo el estudio. Luego, se debe describir la modelación del estudio y los criterios geoespaciales, finalmente se describe el análisis e interpretación de los resultados.

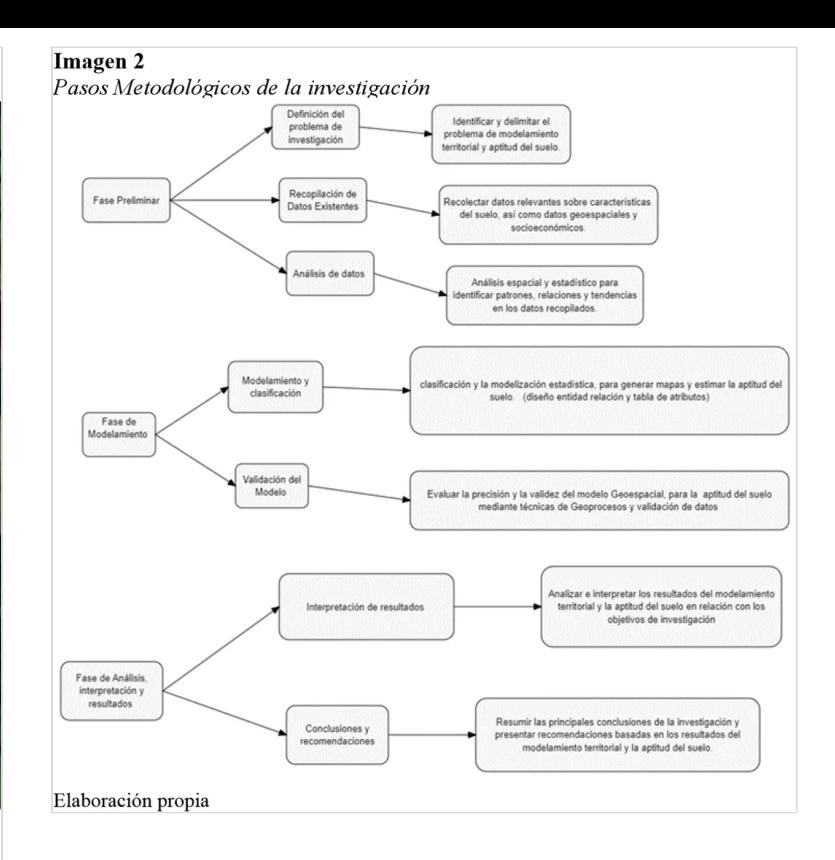

# Modelo entidad-relación

En este ejemplo (ver Imagen 3), se han identificado tres entidades principales: "Lote de Cultivo", "Zonificación" y "Organismo".

La entidad "Lote de Cultivo" representa al usuario del sistema, mientras que la entidad " Zonificación " representa las capas de información geográfica que se pueden mostrar en el SIG. La entidad "Organismo" representa los órganos de control en cuanto al tema ambiental, también se pueden observar los atributos de cada entidad.

Las relaciones entre estas entidades se muestran mediante líneas que conectan las entidades. Por ejemplo, se ha definido una relación "Requiere <N:1>" entre "Lote de Cultivo" y " Zonificación", lo cual indica que nuestro usuario pertenece a una zona de estudio. Asimismo, se ha definido una relación "controla<1: N>" entre "Zonificación" y "Organismo", lo que indica que Una Zona de estudio puede tener varios entes de control ambientales. Finalmente, se ha definido una relación "Regula<N: N>" entre " Lote de Cultivo " y " Organismo ", lo que indica que cada lote cultivable se encuentra regulada por varios organismos de control ambiental.

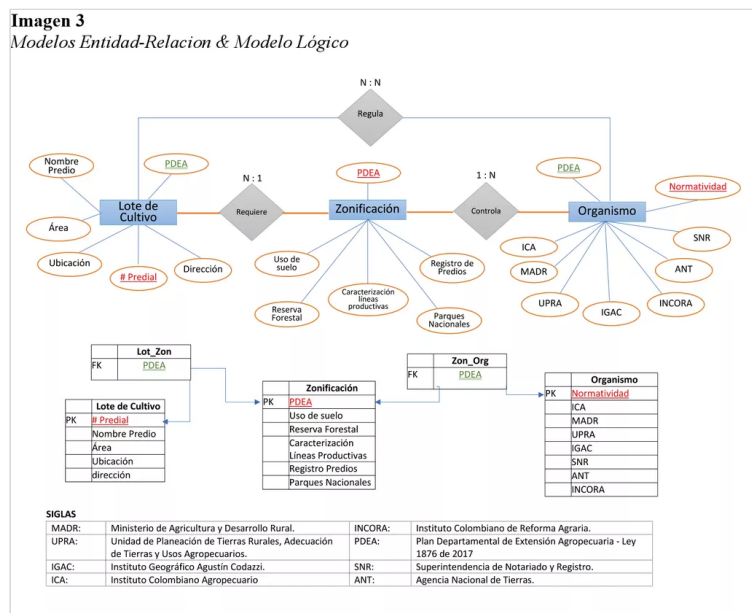

Elaboración propia

# Normas técnicas para cartografía

A través de la Resolución 471 de 2020, el Instituto Geográfico Agustín Codazzi (IGAC) simplifica y flexibiliza el proceso de producción cartográfica mediante el uso de nuevas tecnologías y la aplicación de un único origen para el país*.*

El Instituto Geográfico Agustín Codazzi (IGAC) expidió la Resolución 471 de 2020 con la cual se establecen las especificaciones técnicas de referencia a considerar en los productos de la cartografía básica oficial de Colombia, como so; ortoimágenes, modelos digitales de terreno y bases de datos cartográficas.

Las especificaciones técnicas de esta nueva resolución se establecieron por estándares internacionales provenientes de la International Organization for Standardization (ISO) y de la Asociación Americana de Fotogrametría y Percepción Remota (ASPRS).

## Unificación del sistema de coordenadas

Las coordenadas utilizadas para cartografía básica con fines oficiales se georreferenciará con el Marco Geocéntrico Nacional de Referencia es MAGNA-SIRGAS, (Ver Tabla 1). El datum vertical seguirá teniendo origen en el mareógrafo de Buenaventura. De acuerdo con el IGAC, la propuesta de un único par de coordenadas de referencia en todo el país facilitará y agilizará la realización de consultas y análisis espaciales.

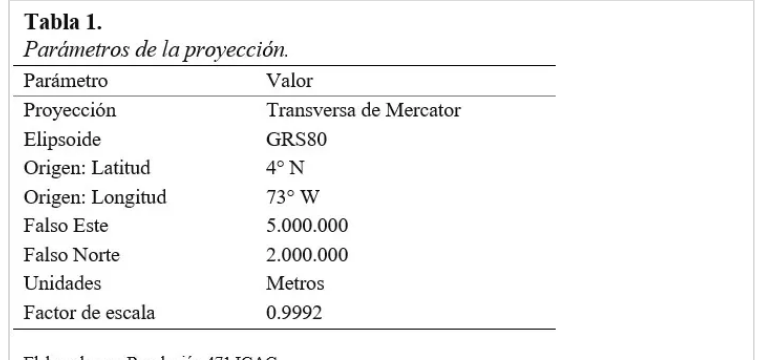

Elaborado por: Resolución 471 IGAC

# Tolerancia de GSD para orto imágenes

Las orto imágenes utilizadas para construir bases de datos en formato vector, no deben superar el máximo de GSD (distancia entre cada centro de pixel en cm) dependiendo de la escala, para que cumpla con la resolución espacial requerida.

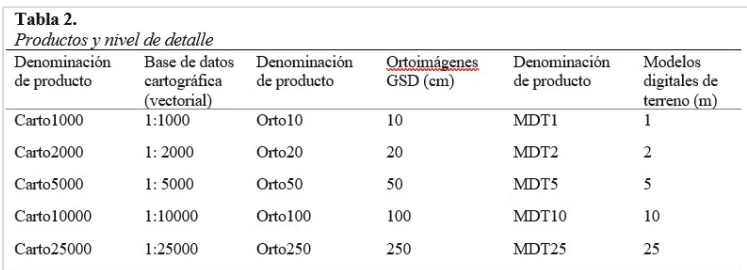

Elaborado por: Resolución 471 IGAC

# Formato para productos finales

Para la entrega de los productos finales se deberá emplear un ortomosaico u ortoimagen, un modelo digital de terreno y una base de datos geográfica en forma de SIG (Sistema de información geográfica), utilizando lenguaje SQL.

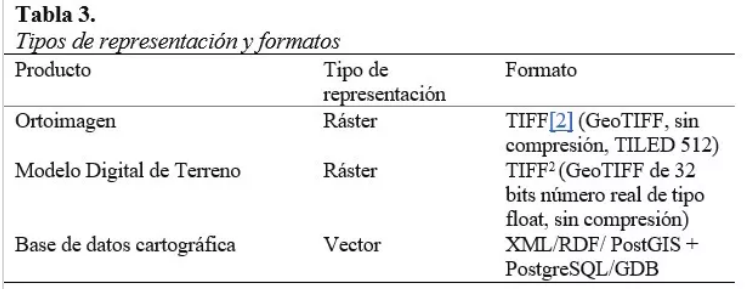

Elaborado por: Resolución 471 IGAC

## Precisión horizontal de la ortoimagen

En la resolución también se especifican las fórmulas para calcular el Error Medio Cuadrático (RMSr por sus siglas, dado en metros) que deben cumplir las orto imágenes utilizadas en cartografía y se establece un valor máximo para cada escala. Esto con el fin de hallar la precisión horizontal de las mismas.

El IGAC como mayor ente regulador de cartografía en el país y el encargado de dictar especificaciones técnicas, utiliza la resolución 1503 de 2017 como directriz principal para validar y

oficializar la calidad de los insumos entregados por productores de cartografía básica.

Basados en estas regulaciones y de acuerdo con la validación y oficialización de productos cartográficos realizada por el IGAC, se realizo el proceso de mapificación concerniente al análisis de datos del presente estudio.

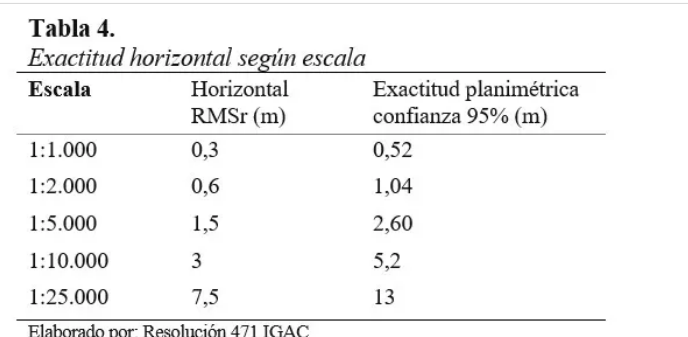

Planteamiento e Identificación de los Geoprocesos

Al observar un mapa, de manera específica se empieza a convertir el mapa en información analizando su contenido, bien sea encontrando patrones, evaluando tendencias o tomando decisiones. Este proceso denominado "análisis espacial" es lo que se hacen de forma natural cuando se mira un mapa. (Olaya, 2020, pp,193-195).

El análisis espacial es un aspecto muy destacable y fascinante de un SIG; el análisis espacial, permite combinar información de muchas fuentes independientes generando un nuevo conjunto de información aplicando una serie de operadores espaciales, permitiendo dar respuestas a preguntas espaciales complejas.

Es posible analizar capas para deducir modificaciones de un lugar para una actividad específica o detectar variaciones con el tiempo y realizar una toma de decisiones más allá de un simple análisis visual. (Olaya, 2020, pp,194-197).

Nuestra zona de trabajo será analizada mediante el uso de las relaciones espaciales tales como; igualdad de valores idénticos de sus coordenadas la dimensión y sus límites, también si hay geometrías de niveles superiores que contienen otras de nivel inferior, si hay cruces de líneas o superposición de polígonos.

Mediante el uso del software Qgis y sus operadores topológicos realizaremos los análisis respectivos, para desarrollar un modelo espacial y poder determinar la aptitud del suelo para la agricultura y el ordenamiento agroambiental. Al finalizar esta labor tendremos como resultado un Mapa de aptitud del suelo para la agricultura.

El análisis espacial tiene unos pasos a seguir los cuales listamos a continuación:

- Crear una carpeta de trabajo en la cual descargar todas las capas necesarias, por ejemplo; Parques Nacionales Naturales, Humedales, Complejos de páramos de Colombia, Mapa capacidad de uso, entre otras. Dichas capas serán descargadas de diferentes geopórtales; como el del IGAC o el IDEAM.
- En el programa **Qgis**, se insertan estas capas descargadas teniendo especial cuidado en la capa del municipio de

Popayán, ya que esta es la capa base de los geoprocesos que serán efectuados para lograr realizar el análisis de zonificación y aptitud del suelo, además se debe recordar que siempre hay que revisar el sistema de referencia de coordenadas (SRC) de cada capa con la cual se va a trabajar, para este caso elegimos el sistema Magna-Sirgas *CMT-12* como sistema general.

En el caso que alguna capa o varias capas cargadas al proyecto de Qgis, se encuentre en un (SRC) diferente, se debe realizar el proceso de reproyectar capa, el cual se encuentra en el panel de la caja de herramientas, y permitirá llevar todas las capas al (SRC) elegido con anterioridad.

# Geoproceso Corte

Se realizara el geoproceso *Corte*, a las capas que determinaran los atributos del área de estudio, esta herramienta corte nos permite eliminar los tramos de información que sobresalen del polígono del municipio elegido, este corte se realiza a todas las capas que participaran en el modelo de aptitud del suelo, teniendo en cuenta con ello las restricciones del uso del suelo, ya que son factores muy importantes pues son zonas donde no se realizara ningún análisis espacial.

La capa resultante contendrá la información de las **restricciones** en cuanto a usos de suelo para el municipio, esta capa deberá ser sometida a un borrado o "*diferencia*".

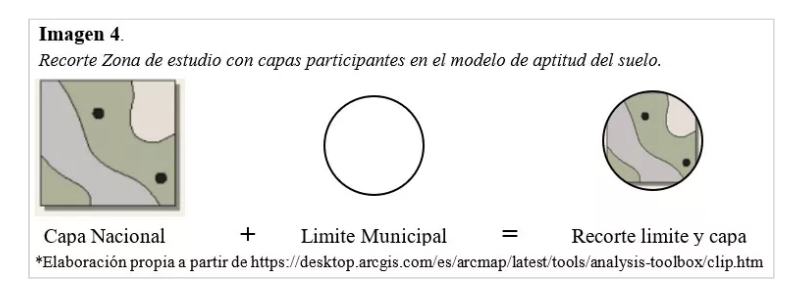

# Geoproceso Diferencia

Esta herramienta diferencia, permite sustraer una geometría de otra, en este caso, de las capas con indicadores que participaran en el modelo, (restricciones & Limite municipal). Lo cual permitirá dejar las áreas que no presentan restricciones y así determinar la aptitud en el uso de suelo para la Agricultura.

Después, a la nueva capa generada (**Sin Restricciones**), se le deberá dar una calificación según la variable de los indicadores, Cada una de estas variables o indicadores serán calificadas numéricamente en un rango entre uno (1) a diez (10), los valores cercanos a diez corresponden a una calificación óptima para desarrollar actividades agropecuarias y los valores cercanos a uno serán desfavorables para el desarrollo de las actividades. Esta capa denominada sin restricciones será la nueva capa base del modelamiento ya que muestra el área deseable para desarrollar actividades agropecuarias, tendrá una calificación de 10 puntos de acuerdo con la metodología

empleada en el modelo, después de evaluada esta capa se realizara el geoproceso de *corte* sobre las diversas capas de estudio, del modelo de aptitud del suelo para la agricultura, lo cual permitirá realizar cada uno de los componentes y sus respectivos mapas.

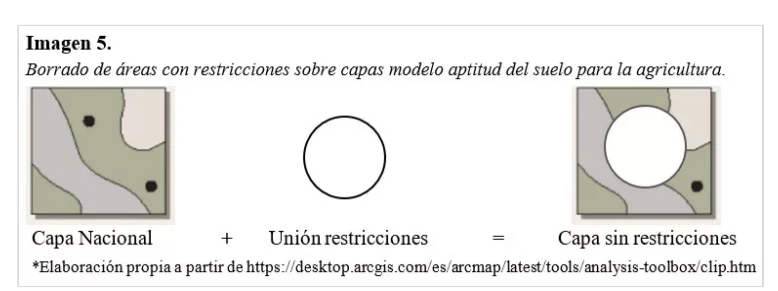

- El siguiente paso que se deberá realizar es un nuevo geoproceso de *corte* lo cual ayudara a generar los diferentes componentes para nuestro modelo, recordemos que se utiliza como capa base de los cortes la capa (Sin restricciones), este geoproceso se realiza para obtener los componentes necesarios en el modelado y se realiza con las siguientes capas:
- 1. **cobertura\_tierra\_clc\_2018**. para poder obtener una nueva capa de Coberturas de suelo aptas para la agricultura, en la cual sus atributos serán calificados nuevamente en el rango de 1 a 10 obteniendo con eso una clasificación de las capas y poder convertir estas capas a formato ráster y permitirá modelar el componente ambiental, lo cual se realizará en un paso posterior.
- 2. Capas de; **Suelos** y **Capacidad de Uso**, el geoproceso corte y la respectiva calificación de atributos de las capas resultantes servirán de base para generar los formatos ráster y con ello modelar el componente edáfico.
- 3. Capas de; **Clasificación Climática de Caldas Lang 2014 y Precipitación Media Total Multianual**, serán asimismo procesadas y posteriormente convertidas a formato ráster para obtener el componente Climático.
- Después de que se realicen los geoprocesos con cada capa y se efectúen sus respectivas calificaciones y los indicadores se hará necesario rasterizar las imágenes vectoriales, proceso que se deberá efectúa en el menú ráster, Conversión, Rasterizar (vectorial a ráster), En los parámetros para creación de estas imágenes ráster se propone dejar una resolución mínima de alto y ancho en 35000 pixeles, para una resolución aceptable de imagen ráster.
- $\bullet$ Con cada grupo de imágenes rasterizadas se deberá realizar un calculo de algebra de mapas, según los datos a obtener de la tabla 5, se llevara a cabo la ponderación para cada componente. En el caso del componente ambiental, En la cual se tiene que los indicadores Sin restricciones tiene valor del 60% y el indicador Cobertura tiene valor del 40%, se deberá usar la calculadora ráster, del menú ráster (Qgis), y se realizara el proceso mencionado.

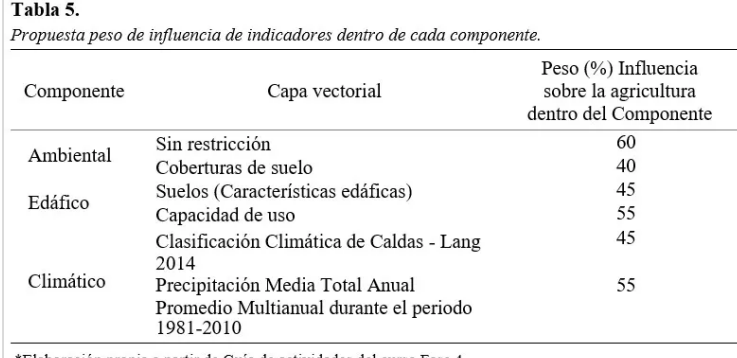

\*Elaboración propia a partir de Guía de actividades del curso Fase 4

- Continuando el proceso de algebra se debe aplicar las operaciones funcionales, utilizándose el software QGIS, y a través de su herramienta "Calculadora ráster", se aplicara un modelo matemático de primer grado, lo cual permitirá el cálculo de los pixeles a través de la "media aritmética ponderada". Los indicadores individuales de cada capa serán multiplicados por sus pesos porcentuales, sumados y posteriormente divididos de acuerdo con sus pesos y de esta manera se calculara el indicador compuesto (IC), según la formula [1].
- El resultado de ese proceso para cada uno de los componentes, arrojara unas imágenes ráster a las cuales se les deberá dar una clasificación, según la ponderación o influencia de los componentes sobre la agricultura.

#### Formula 1.

Formula Indicador Compuesto. IC" es el indicador compuesto del pixel (media aritmética).  $IC = \frac{(I_1 * W_1 + I_2 * W_2 + I_n * W_n ...)}{(I_1 + I_2 * W_2 + I_n * W_n)}$ "I" es el indicador individual de cada componente (valores comprendidos entre 1 a 10).  $\Sigma_1^n W$ "W" es el peso porcentual asignado al indicador. \*Elaboración a partir de Guía de actividades del curso Fase 4

Con estas nuevas capas ya rasterizadas se estructurara el modelo de Aptitud de Suelo para la Agricultura analizando los tres componentes: ambiental, climático y edáfico, dando a cada uno un peso porcentual de influencia entre componentes (Ver Tabla6), y se realizara posteriormente un análisis ráster mediante valoración multicriterio. De acuerdo con la influencia que tenga cada componente sobre el uso y desarrollo productivo agrícola del suelo, Usando nuevamente la herramienta de la calculadora ráster y aplicando la función 1, se obtendrá un valor del 100% para generación del modelo.

#### Tabla 6.

Propuesta peso de influencia de componentes sobre la agricultura.

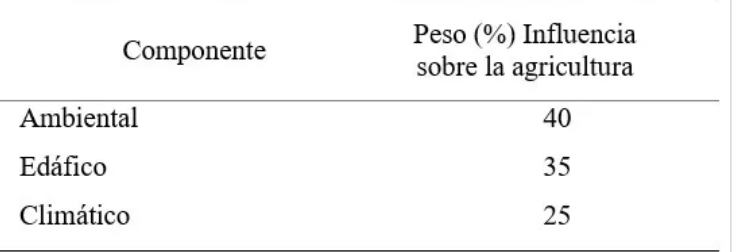

\*Elaboración propia a partir de Guía de actividades del curso Fase 4

# Vectorización de capas

- Cada capa tendrá un rango de aptitud del suelo, la interacción compuesta de las tres capas generara como resultado el modelo de Aptitud del suelo para la agricultura. Este resultado será calificado cualitativamente determinando con ello las áreas de aptitud agrícola según Tabla 6
- Como resultado del proceso anterior para cada uno de los componentes, el cual arrojara imágenes ráster con una clasificación ponderada, clasificación que será utilizada en el paso siguiente el cual será la conversión de cada imagen ráster a vectorial y se enmarcaran dentro de un rango especifico**.**
- Después de que se logre obtener los 3 componentes en formato ráster lo que seguirá, es realizar la vectorización de estas capas, mediante el menú Ráster; conversión; Poligonizar (ráster a vectorial). este paso permitirá obtener capas en formato shape, y generar con ellas la clasificación estandarizada (Ver Tabla 7), con lo cual generar posteriormente el mapa de cada componente.

Con esta metodología se podrá llegar a obtener cuatro mapas que corresponderán al desarrollo de nuestro modelo: Mapa Ambiental, Mapa climático, Mapa edáfico y el Mapa de Aptitud del Suelo para la Agricultura.

#### Tabla 7.

Clasificación estandarizada, modelo aptitud para la agricultura.

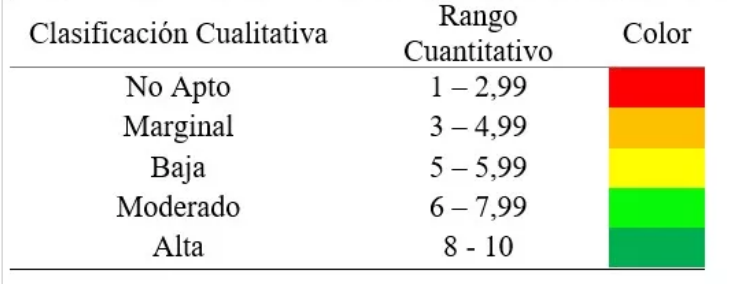

\*Elaboración propia a partir de Guía de actividades del curso Fase 4

# **Conclusiones**

En conclusión, los Sistemas de Información Geográfica (SIG) desempeñan un papel fundamental en el ordenamiento agroambiental del territorio. Estas herramientas permiten la integración y análisis de datos georreferenciados, lo que proporciona una comprensión más profunda de los procesos ambientales y respalda la toma de decisiones informadas en el ámbito agrícola.

El uso de los SIG en el caso específico del lote de terreno en la Vereda Figueroa, municipio de Popayán, permitira identificar áreas de aptitud agrícola al considerar factores clave como la calidad del suelo, la disponibilidad de agua y la topografía. Esto brindara a la compañía Canatural SAS una base sólida para la toma de decisiones estratégicas y la maximización de sus posibilidades de éxito en la producción agrícola en dicho lote.

El proceso de modelado y aplicación de los SIG ha demostrado su capacidad para abordar la complejidad multiespacial,

multitemporal y multiobjetivo del ordenamiento agroambiental. Además, se ha destacado su importancia como herramienta dinamizadora en la actividad agrícola, la cual tiene un potencial económico significativo en países en vías de desarrollo.

Los resultados a obtener a través de los SIG y los geoprocesos propuestos permitirán identificar áreas sensibles o protegidas, evaluar la capacidad de carga ambiental y generar mapas que reflejaran la aptitud del suelo para la agricultura. Estos resultados serán de vital importancia para la planificación territorial sostenible y garantizar la conservación del equilibrio ecológico en la zona de estudio.

# Recomendaciones

A continuación, se presentan algunas recomendaciones para la implementación e integración de la modelación y los Sistemas de Información Geográfica (SIG) en el ordenamiento agroambiental del territorio, de acuerdo a lo establecido en el informe anterior. Estas recomendaciones son las siguientes

- Identificar los objetivos del estudio: Es importante definir claramente los objetivos del estudio a realizar y cómo se utilizarán los Sistemas de Información Geográfica para lograrlos.
- Seleccionar la zona de estudio: Es importante seleccionar una zona de estudio libre de asentamientos humanos y en la cual pueda hallarse buena calidad de datos disponibles.
- Recopilar datos: Se hace necesario recopilar datos precisos y actualizados sobre la zona de estudio, incluyendo información sobre el clima, el suelo, la topografía, recurso hídrico, Zonas de expansión urbana, la vegetación y la fauna.
- Utilizar herramientas de análisis espacial: Los Sistemas de Información Geográfica permiten realizar análisis espaciales complejos, como la identificación de áreas de alta y baja productividad, la evaluación de la calidad del suelo, aire, agua y la identificación de áreas de riesgo ambiental.
- Integrar diferentes fuentes de datos: Es importante integrar diferentes fuentes de datos, como imágenes satelitales, datos de sensores remotos y datos de campo, para obtener una visión mas amplia de la zona de estudio.
- Uso de equipos de buena capacidad de respuesta: Es importante contar con equipos tecnológicos de buena capacidad de respuesta para el uso de los Sistemas de Información Geográfica (SIG) y el modelado de datos. Esto incluye computadoras con suficiente capacidad de procesamiento y memoria, estaciones de topografía, drones, receptores GPS, entre otros, cuyas capacidades permitan la manipulación de datos de manera fluida.
- Validar los resultados: Es importante validar los resultados obtenidos a través de los Sistemas de Información Geográfica mediante la comparación con datos de campo y la validación cruzada.
- Comunicar los resultados: Se deben comunicar los resultados del estudio de manera clara y concisa, utilizando mapas y gráficos para ilustrar los hallazgos.

# REFERENCIAS BIBLIOGRÁFICAS

Alonso Diego, Mapping**GIS,** Ejemplo práctico de aplicación del modelador de QGIS recuperado de: [https://mappinggis.com/2018/01/ejemplo-practico-aplicacion](https://mappinggis.com/2018/01/ejemplo-practico-aplicacion-del-modelador-qgis-video/)del-modelador-qgis-video/

ArcGis Desktop. (S.F). ¿Qué son los datos ráster? ArcGis. (S.F). [https://desktop.arcgis.com/es/arcmap/latest/manage](https://desktop.arcgis.com/es/arcmap/latest/manage-data/raster-and-images/what-is-raster-data.htm)data/raster-and-images/what-is-raster-data.htm

Barrera, M. D. (2019). Uso Potencial Y Efectivo De La Tierra, Resultados Del Censo Nacional Agropecuario. Bogota DC: FEDESARROLLO. Obtenido de [https://www.repository.fedesarrollo.org.co/bitstream/handle/114](https://www.repository.fedesarrollo.org.co/bitstream/handle/11445/4079/Repor_Septiembre_2019_Delgado_05_05_2022.pdf?sequence=4&isAllowed=y) 45/4079/Repor\_Septiembre\_2019\_Delgado\_05\_05\_2022.pdf? sequence=4&isAllowed=y

CURSO BÁSICO DE QGIS 2020. Clase N° 6. Herramientas de Geoproceso Parte 1. Recuperado de: <https://www.youtube.com/watch?v=5U46Qg11KeI&t=334s>

CURSO BÁSICO DE QGIS 3.14.Pi. Clase N° 7. Herramientas de Geoproceso Parte 2. 2020. Recuperado de: <https://www.youtube.com/watch?v=5U46Qg11KeI&t=334s>

CURSO BÁSICO DE QGIS 3.14.Pi. Clase N° 8. Reproyectar Sistema de Coordenadas de Capa. [https://www.youtube.com/watch?](https://www.youtube.com/watch?v=yITQdnP8YJQ) v=yITQdnP8YJQ

ELLIS et al. 2004. "Computer-based tools for decision support in agroforestry: Current state and future needs". USDA Forest Service/UNL Faculty Publications. Paper 4. <http://digitalcommons.unl.edu/usdafsfacpub/4>

FAO, Organización De Las Naciones Unidas Para La Agricultura Y La Alimentación, Guía para la descripción de suelos, Roma,2009 <https://www.fao.org/3/a0541s/a0541s.pdf>

Herramientas QGIS para Evaluación de Impacto Ambiental. [http://www.gisandbeers.com/herramientas-qgis-para](http://www.gisandbeers.com/herramientas-qgis-para-evaluacion-de-impacto-ambiental/)evaluacion-de-impacto-ambiental/

Instituto Geográfico Agustín Codazzi, IGAC, Resolución 471 de 2020,Bogotá D.C. Septiembre2022.

https://beta.igac.gov.co/transparencia-y-acceso-a-la[informacion-publica/normograma/resolucion-no-471-de-2020](https://beta.igac.gov.co/transparencia-y-acceso-a-la-informacion-publica/normograma/resolucion-no-471-de-2020) Ministerio de Agricultura y Desarrollo Rural, MADR. (2019). *Política Agropecuaria y de Desarrollo Rural 2018 - 2022.* Bogota DC. Obtenido de

[https://sioc.minagricultura.gov.co/Documentos/20190326\\_politi](https://sioc.minagricultura.gov.co/Documentos/20190326_politica_agro_2018-2022.pdf) ca\_agro\_2018-2022.pdf

Olaya Víctor (2020). Sistemas de Información Geográfica. [https://pcsitna.navarra.es/archivo/Documents/Sistemas.de.Infor](https://pcsitna.navarra.es/archivo/Documents/Sistemas.de.Informacion.Geografica.pdf) macion.Geografica.pdf

Posada, A. (2017). Diseño de modelos prospectivos de ordenamiento territorial, utilizando SIG. una propuesta metodológica. Revista de Topografía Azimut, 8, 25-40

Qgis desktop user guide/manual, Análisis ráster [https://docs.qgis.org/3.22/es/docs/user\\_manual/index.html](https://docs.qgis.org/3.22/es/docs/user_manual/index.html)

Rodríguez Alejandro. (2020). Determinación de Aptitud de Suelos Mediante Diferentes Herramientas SIG Para Pequeños Agricultores en el Sector Sequiel de Abajo.

[https://cia.uagraria.edu.ec/Archivos/RODRIGUEZ%20ALARCON](https://cia.uagraria.edu.ec/Archivos/RODRIGUEZ%20ALARCON%20CHRISTIAN%20ALEJANDRO%20(1).pdf) %20CHRISTIAN%20ALEJANDRO%20(1).pdf

SCHMOLDT D.L,RAUSCHER H. 1996.BuildingKnowledgeBased SystemsforNaturalResourceManagement.Chapman&Hall,NewYork.

# Link Video de Sustentación

[https://youtu.be/58\\_p-Oz-vwk](https://youtu.be/58_p-Oz-vwk)

# API calls

**[Diplomado\\_SIG\\_G11\\_Unad](https://padlet.com/truque19/aplicaci-n-de-los-sig-para-identificaci-n-y-modelaci-n-de-re-48thmc707fgwc0wk/wish/2607346817)** de krut YOUTUBE

※※※※※※